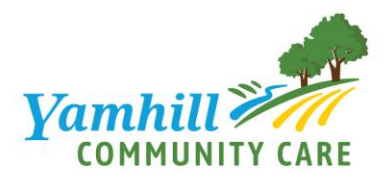

# **Peer Support Specialists planning to bill Yamhill Community Care**

A Peer Support Specialist (PSS) provides supportive services to a current or former consumer of mental health or addiction treatment. (From ORS 414.025).

### **— STEP 1**

#### **Meet OHA requirements for PSS certification**

- Complete an [approved training program;](https://www.oregon.gov/oha/HSD/AMH-PD/Pages/Training-Approved-Programs.aspx) **or**
- Be grandfathered in as a PSS. To find out more about the grandfathering process visit [https://www.oregon.gov/oha/OEI/Pages/THW-Training-Certification-](https://www.oregon.gov/oha/OEI/Pages/THW-Training-Certification-Requirements.aspx)[Requirements.aspx](https://www.oregon.gov/oha/OEI/Pages/THW-Training-Certification-Requirements.aspx)

*Note: Peer Support Specialists are required to complete 40 hours of training in addition to the oral health training. A list of OHA approved trainings can be found here: <https://www.oregon.gov/oha/OEI/Pages/THW-OHA-Approved-Training-CEU.aspx>*

# **— STEP 2**

#### **Complete the oral health training requirement**

Effective May 13, 2019, PSS are required to complete the OHA's THW oral health training. OEI website provides a free [oral health](https://daystared.com/oralhealth/) training: <https://static.dhsoha.state.or.us/oha/oei/training/oral-health/>

*Note: Keep a copy of your proof of completion to submit with your THW certification application.*

# **— STEP 3**

#### **Email THW certification application and required documents**

- Fill out application available on the OHA OEI website: [Traditional Health Worker](https://apps.state.or.us/forms/served/le8908.doc)  [Full Certification and Renewal Application.](https://apps.state.or.us/forms/served/le8908.doc) Fill out application available on the OHA OEI website: [Traditional Health Worker Full Certification and Renewal](https://apps.state.or.us/forms/served/le8908.doc)  **[Application](https://apps.state.or.us/forms/served/le8908.doc)**
- Documents should be mailed to [thw.program@state.or.us](mailto:thw.program@state.or.us) or can be faxed.

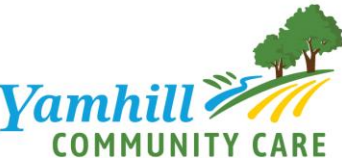

• Complete a background check where you will receive a notification email from the Office of Human Resources Shared Services Background Check Unit (BCU) with the link. Receiving this link meant your THW documents have been received by OHA OEI.

*Note: You have 21 days to complete your background check. A background check is required even if you have completed one in the past.*

*Note: Peer Support Specialists EXCEPT for Peer Support Specialists in Recovery from Addictions must take and pass a background check provided by the OHA BCU. The certification of recovery mentors is completed through the Mental Health & Addiction Counselor Certification Board of Oregon (MHACBO).*

### **Steps 4-7 provide information on how to bill YCCO for PSS services.**

### **— STEP 4**

#### **Obtain a National Provider Identification (NPI)**

To bill Oregon Medicaid, you will need to obtain an NPI number. Apply on the National Plan and Provider Enumeration System website: **[https://npiregistry.cms.hhs.gov/.](https://npiregistry.cms.hhs.gov/)** 

*Note: For reference, the taxonomy code for PSS is 175T00000X.* 

### **— STEP 5**

#### **Apply and become an Oregon Medicaid Provider**

To bill Oregon Medicaid, you will need to obtain an active Medicaid ID number.

- To enroll visit: [https://www.oregon.gov/OHA/HSD/OHP/Pages/Provider-](https://www.oregon.gov/OHA/HSD/OHP/Pages/Provider-Enroll.aspx?wp2488=l:100)[Enroll.aspx?wp2488=l:100](https://www.oregon.gov/OHA/HSD/OHP/Pages/Provider-Enroll.aspx?wp2488=l:100) to complete required forms [OHP 3113.](https://sharedsystems.dhsoha.state.or.us/DHSForms/Served/he3113.pdf) Enter provider Type 13, specialty the following specialty codes; Adult Addictions **604**, Adult Mental Health **605,** Youth Support Specialist **607,** and Family Support Specialist **606**. Include your NPI and a copy of your OEI certification.
- Email completed forms to [map.enrollment@phtech.com](mailto:map.enrollment@phtech.com)

*Note: If not employed by or contracted with a Medicaid billing agency, update your application when employed by or contracted with a Medicaid billing agency. Note: For assistance obtaining an Oregon Medicaid ID number you may contact YCCO Provider Customer Service via email at<https://yamhillcco.org/contact-us/> or via phone at 855-722-8205 (TTY 711).*

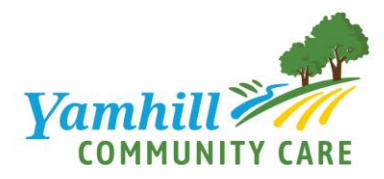

### **— STEP 6**

#### **Deliver covered services to YCCO Members**

For a list of service codes and description see: [https://www.oregon.gov/oha/HSD/OHP/Tools/Enrollment%20and%20billing%20for%20p](https://www.oregon.gov/oha/HSD/OHP/Tools/Enrollment%20and%20billing%20for%20peer-delivered%20services.pdf) [eer-delivered%20services.pdf](https://www.oregon.gov/oha/HSD/OHP/Tools/Enrollment%20and%20billing%20for%20peer-delivered%20services.pdf)

*Note: PSS cannot bill or submit claims for services to Medicaid as a private provider and MUST submit them through an established Medicaid billing agency or licensed provider. On the claim, report the PSS as the rendering provider.*

*Note: Fee Schedule Information - For providers reimbursed at an encounter rate methodology (such as FQHCs, RHCs, and tribal/urban Indian health programs), these codes may be reimbursable under the applicable encounter rate rather than under fee schedule pricing. <https://www.oregon.gov/oha/HSD/OHP/Pages/Fee-Schedule.aspx>*

### **— STEP 7**

#### **Send claims to YCCO**

Claims can be mailed to: Yamhill Community Care P.O. Box 5490 Salem, OR 97304

#### **Or**

Submit electronically using the provider portal or by logging in directly to CIM. The Portal makes it convenient to access patient eligibility, review claims/payment information, submit a claim, check on the status of a referral, or submit one and has information regarding prior authorizations.

*Note: If you are a new provider who needs access to the portal, or if you are an established provider with portal questions, please call Customer Service at 855-722- 8205.*

*Note: To receive electronic claims payments and/or remittances please register with Payspan. You will need a Registration Code and PIN in order to register. Please contact PaySpan Provider Services at 877-331-7154, Option 1 for assistance.*